## **Download Software**

#### Apple app

1. Scan QR code to download

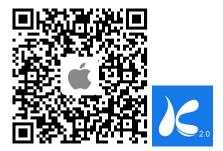

Download via App Store
Go to App Store, search "Kamoer" and select "Dosing Pump 2" to download.

# Android app

1. Scan QR code to download

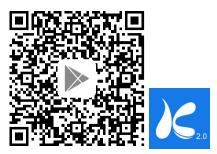

Download via Google Play Store
Enter the Google Play store and search "Dosing pump 2" to download.

### • Computer PC control software

Visit "www.kamoer.com", Click "Tech Library" → "Download" → "Product Catalog Download" → "Kamoer dosing pumps", select "X4-Windows-1.1.2" to download.

## **View Tutorial**

After installing the app, open it and click **1** at the top-right corner to View tutorial.

Quick Start Guide can help you quickly connect the dosing pump.

More detailed operations please see the **User Manual** of corresponding model.